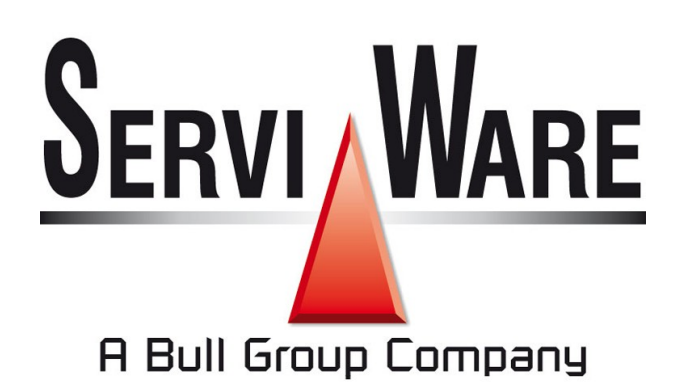

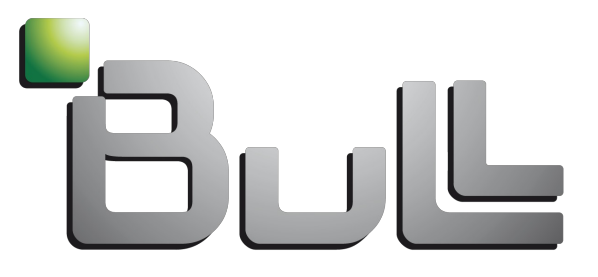

Architect of an Open World"

Etat des lieux des outils d'installations de cluster

Formation CNRS, Autrans 10/2009

- Introduction sur les outils de déploiement
- Les distributions standards et leurs méthodes de déploiement intégrées
- Les différents outils de déploiement
- Les distributions spécialisées
- Configuration par outils automatisés
- Perspectives

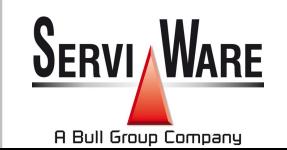

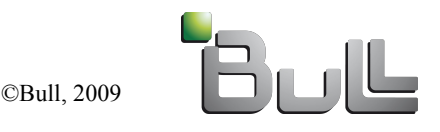

#### - **Introduction sur les outils de déploiement**

- Les distributions standards et leurs méthodes de déploiement intégrées
- Les différents outils de déploiement
- Les distributions spécialisées
- Configuration par outils automatisés
- Perspectives

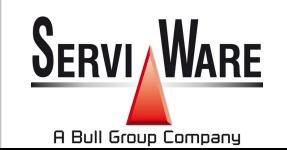

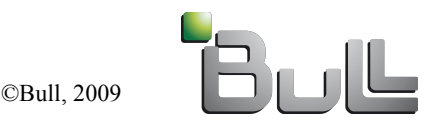

# Introduction sur les outils de déploiement

## **Objectifs**

- Installer / réinstaller un ensemble de serveurs identiques ou non, quelque soit leur état
- Rapidité
- Flexibilité (en fonction du matériel)
- Convivialité

 $\rightarrow$ L'importance donnée à chaque critères va aiguiller le choix des outils

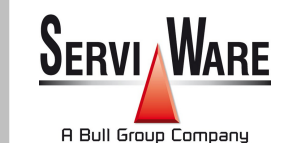

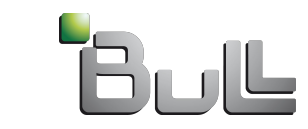

©Bull, 2009

# Introduction sur les outils de déploiement

#### **Moyens**

- Techniques d'installations par le réseau
- Parallélisation des installations
- Contrôle distant des serveurs utilisés (carte de management / KVM)
- Interface (graphique, WEB, ligne de commande)
- Outils spécifiques pour clusters

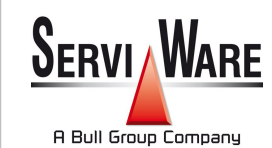

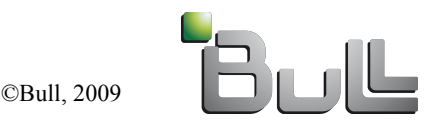

# Introduction sur les outils de déploiement

#### **Cluster**

- Relative homogénéité du matériel
- Homogénéité de l'environnement logiciel
- Peu de changement par rapport à l'installation originale (ou réinstallation)
- Environnement « ami »

## Parc informatique

- Hétérogénéité du matériel
- Hétérogénéité de l'environnement logiciel
- Évolution de l'environnement logicielle au court du temps
- Problématique de sécurité + ou forte

©Bull, 2009

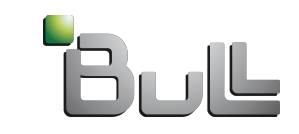

6

## Etapes de l'installation

- « Avec les mains »
- Allumer le serveur
- Insérer le DVD
- Choix dans le bios pour booter sur DVD
- Clic, clic, clic (réponses aux questions diverses)
- Reboot

- …

Configuration « cluster »

#### « Via le réseau »

- Boot du serveur
- Choix bios pour boot réseau
- Fournir un mini OS via le réseau
- Installation automatique (réponses enregistrés)
- Reboot
- …
- Configuration « cluster »

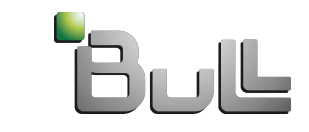

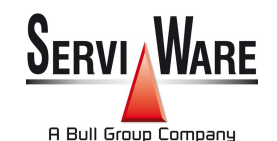

## **Objectifs**

- Remplacer les interventions humaines
	- Remplacer l'appui sur le bouton on/off de chacun des serveurs
	- Remplacer le branchement d'un clavier et d'un écran sur chacun des serveurs
- Rendre possible l'hébergement du cluster dans un centre distant

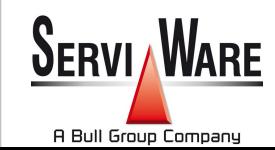

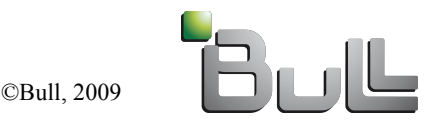

#### - Cartes de management

- « Mini ordinateur » embarqué dans chaque serveur
- Port Ethernet dédié ou partagé
- Possède sa propre IP
- Relié à la carte mère du serveur
- Attention: différences entre chaque modèles (même pour un même constructeur)

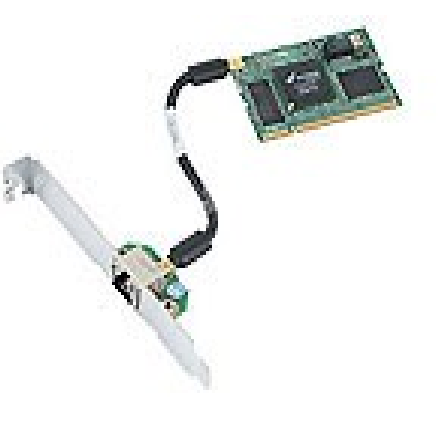

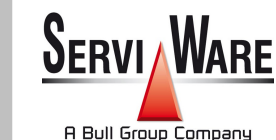

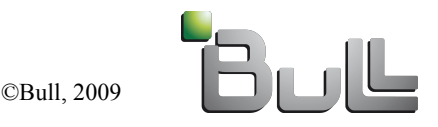

#### - Cartes de management

- Fonctionnalités (suivant les modèles)
	- Interface Telnet, SSH, ...
	- Interface WEB
	- KVM (Keyboard Video Mouse) par applet JAVA
	- Authentification par login/password
	- on/off, reset
	- Clignotement d'une LED
	- Affichage des log hardware

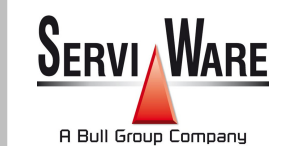

• ...

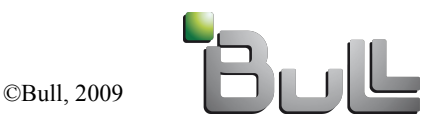

- Cartes de management (exemple d'un Bull R422E2)

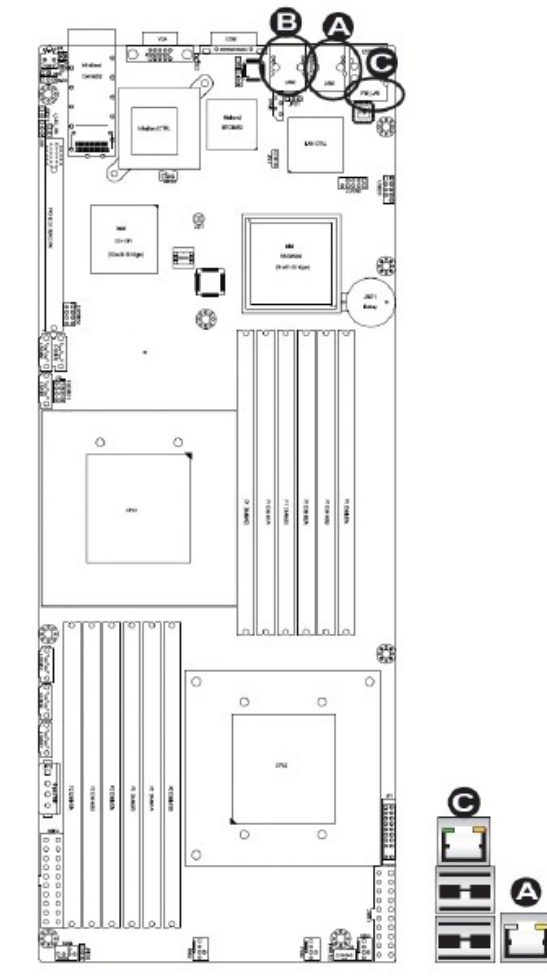

A: LAN 1 B: LAN 2 C: IPMI Dedicated LAN

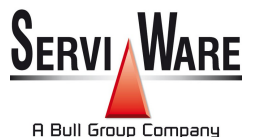

©Bull, 2009

Autrans Octobre 2009

 $\cdots$   $\circ$  $\circ$  **O** Humu o

Θ

#### - Cartes de management

- Chaque constructeur a sa carte de management
	- Ilo  $(HP)$
	- Ilom, alom, elom (SUN)
	- IMM / Carte RSA (IBM)
	- AMM bladecenter (IBM)
	- SIMSO+ (SuperMicro)

 $\rightarrow$  la plupart des cartes exportent une interface IPMI

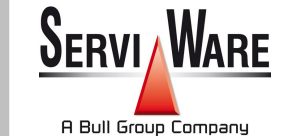

• ...

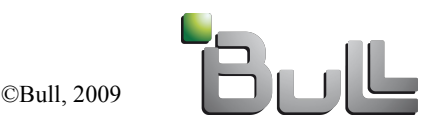

## - IPMI

- « Intelligent Platform Management Interface »
- Protocole standard
- De plus en plus répandu
- Non spécifique à un constructeur
- Accès de façon unique aux différentes cartes de management

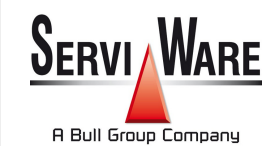

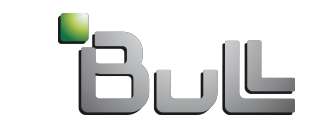

- IPMI, fonctionnalités
	- On/off, reset
	- Accès aux valeurs de sondes (température, voltage, ...)
	- Log hardware
	- SoL (Serial Over Lan)
	- Interroger à distance (réseau Ethernet) ou depuis l'OS (module Linux)

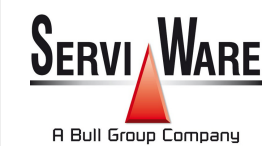

- ...

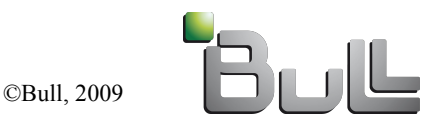

- IPMI, outils permettant de dialoguer avec ce protocole
	- ipmitool
	- OpenIPMI
	- ipmiutil

- ...

- GNU Freeipmi

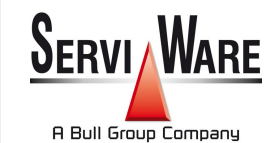

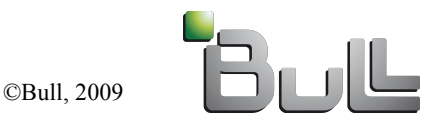

#### - IPMI, exemple

ipmitool -U root -P changeme -H node08-mgt chassis status System Power : on Power Overload : false Power Interlock : inactive Main Power Fault : false Power Control Fault : false Power Restore Policy : unknown Last Power Event : command Chassis Intrusion : inactive Front-Panel Lockout : inactive Drive Fault : false Cooling/Fan Fault : false Front Panel Control : none

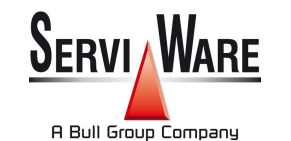

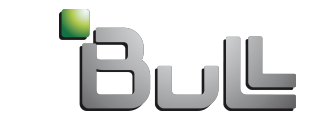

©Bull, 2009

#### - PDU manageables

- Prises électriques avec possibilité arrêt/marche à distance (attention: indépendance de chaque prise)

- Switchs de ports série
	- câblage de chaque port série des serveurs sur ces switchs
	- Interfaces: WEB, telnet, SSH, ...

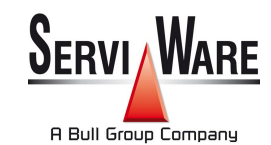

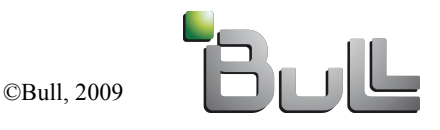

- BIOS (Basic Input Output System)
	- Premier code exécuté par la machine
	- Possibilité de configurer la carte de management
	- Activer le boot réseau
	- Passe la main au firmware de la carte réseau

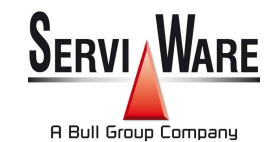

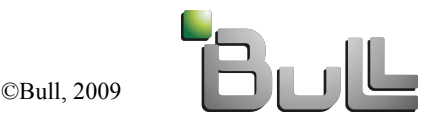

## - PXE (Preboot Execution Environment)

- Méthode de boot réseau
- Intégré au firmware de la carte réseau
- Requête DHCP avec la MAC adresse
- Récupération, via TFTP, d'un code à exécuter
- Met à disposition une pile réseau utilisable par le code téléchargé
- Protocole poussé par Intel et repris par tous les constructeurs de carte réseau(sur les machines x86\_64)

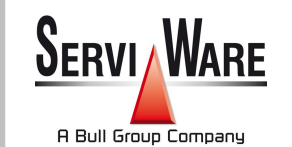

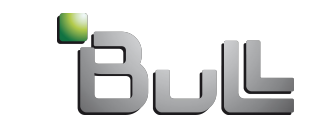

- DHCP (Dynamic host configuration protocol)
	- Serveur sur la frontale du cluster
	- Configuration automatique des paramètres IP
	- Adresse IP, Netmask, DNS, gateway, ...
	- Réseau local
	- Donne le nom du fichier PXE à récupérer
	- Données envoyées aux clients suivant leurs MAC adresses

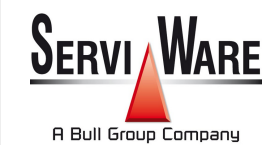

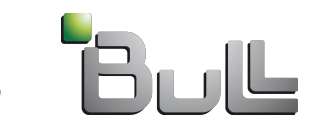

## - DHCP (exemple d'un fichier de configuration)

ddns-update-style interim; ignore client-updates;

subnet 192.168.42.0 netmask 255.255.255.0 {

option routers 192.168.42.1; option subnet-mask 255.255.255.0; range dynamic-bootp 192.168.42.50 192.168.42.200; default-lease-time 21600; filename "pxelinux.0"; next-server 192.168.42.1; max-lease-time 43200;

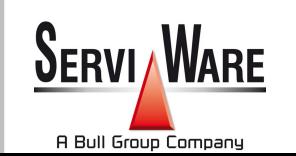

}

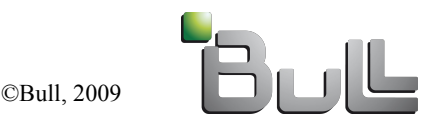

- Adresse MAC (Media Access Control)
	- Identifiant physique stockée dans la carte réseau
	- Ces identifiant sont utilisés notamment dans les réseaux
		- Ethernet
		- Réseaux sans fil Bluetooth
		- Réseaux sans fil Wi-Fi
		- ...
	- 6 octets: FF:FF:FF:FF:FF:FF
	- 2^48 adresses (281474 976 710 656)
	- 24 bits par constructeur (16 777 216)

# $\rightarrow$ Distinction de chaque noeud de calcul d'un cluster

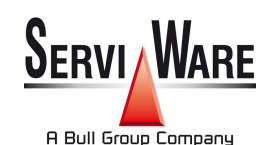

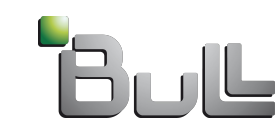

## - TFTP (Trivial File Transfer Protocol)

- Transfert de fichiers
- Protocole client/serveur
- UDP
- Ne gère pas le listage
- Pas d'authentification / pas de chiffrement
- Performances limitées

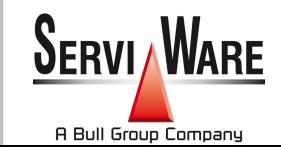

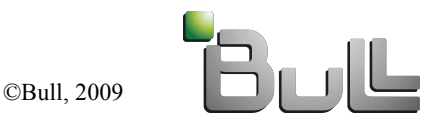

### - PXELINUX (syslinux)

- Boot un noyau Linux par le réseau
- Se chaîne à la ROM PXE des cartes réseau
- « pxelinux.0 »
- Cherche des fichiers via TFTP
- Récupère le noyau Linux et l'initrd et donne la main
	- Initrd: image contenant un système de fichier qui sera chargé en mémoire vive. Il servira de système minimal pour la suite de l'installation.

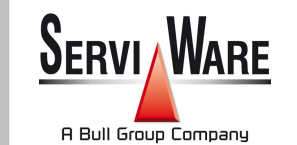

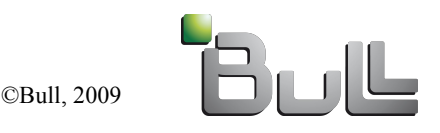

- PXELINUX (syslinux): recherches successives

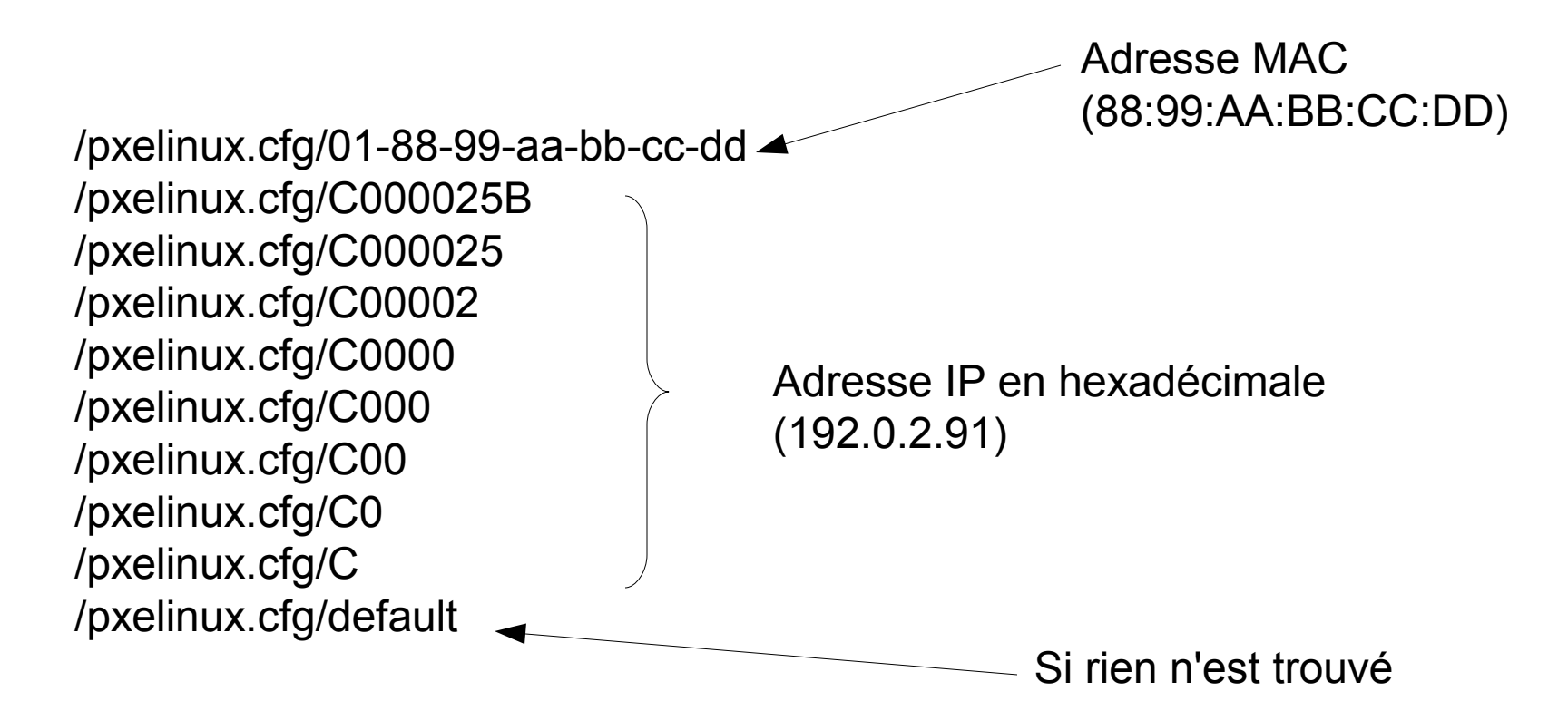

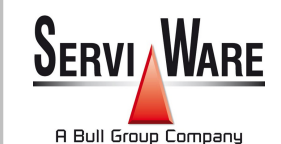

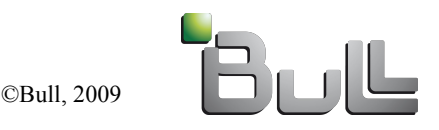

- PXELINUX (syslinux): exemple de fichier de configuration (sur le serveur TFTP)

DEFAULT hd

LABEL hd LOCALBOOT 0

 $-$  OU

DEFAULT SCT label SCT kernel vmlinuz append initrd=initrd.img ks=nfs:192.168.42.1:/opt/ks.cfg ksdevice=eth1 method=nfs:192.168.42.1:/centos53/

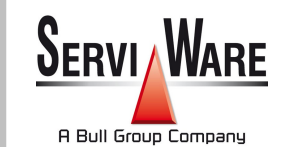

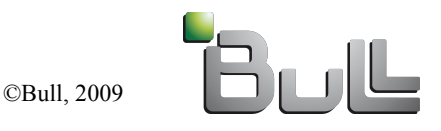

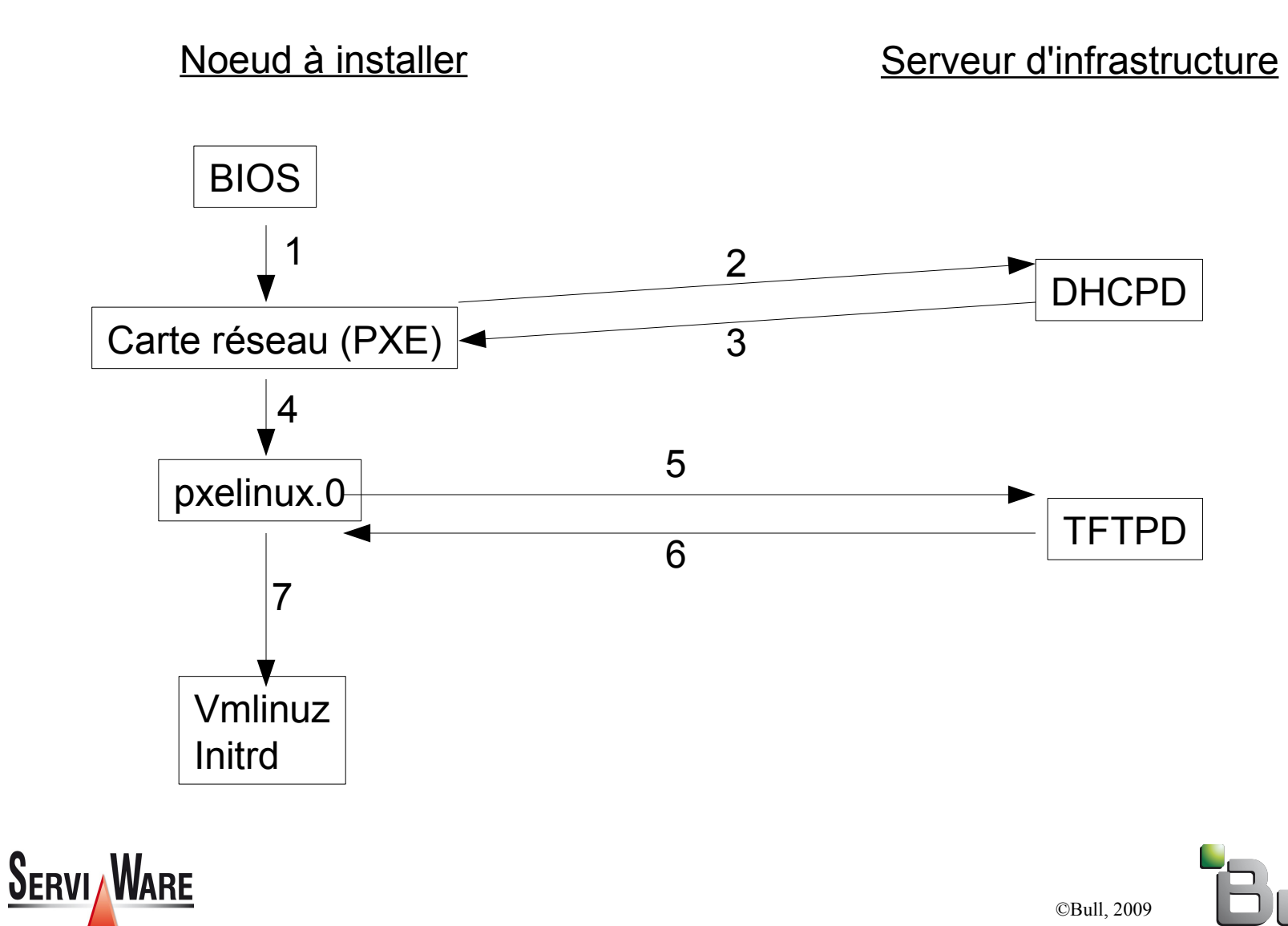

Autrans Octobre 2009

A Bull Group Company

#### **Note**

- Il existe d'autres méthodes de boot réseau
- Dépendant du matériel
- Par exemple: Bootp (Bootstrap Protocol)
- Même principe: donner la main à un système de base qui réalisera l'installation
- Pareil pour d'autres OS (BSD, Windows, ...)

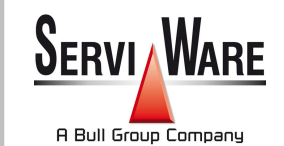

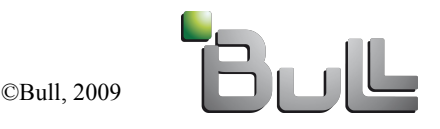

- 2 types d'installations

- Installation automatique

- Copie d'une image de référence

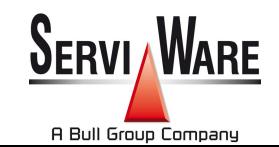

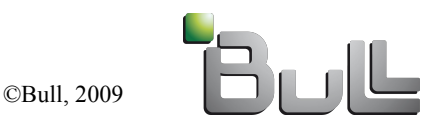

#### Installation automatique

- Jouer une installation classique comme avec le DVD
- Pré-répondre à toutes les questions de manière automatique

- Partitionnment des disques
- Points de montages
- $\cdot$  Listes des paquets à installer
- Password
- ۰ ...
- Mécanisme fourni par la distribution Linux

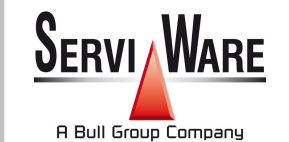

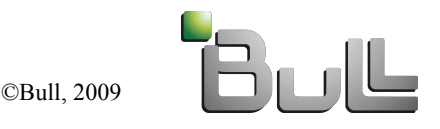

#### - Installation automatique

#### • Avantages

- ۰ Informations résumant l'installation de petite taille (un fichier texte en général)
- Utilisation des kernel/initrd des distributions (validés/supporté par les fabriquants de matériels)
- Reste au plus prêt d'une installation par DVD
- Inconvénients
	- Lié fortement à un type de distribution linux
	- Problèmes pour le passage à l'échelle
		- Utilisation des protocoles NFS, HTTP, FTP
	- Plus lent qu'une installation par image (même pour un seul noeud)

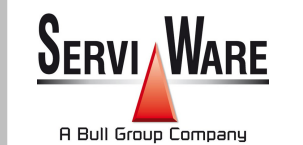

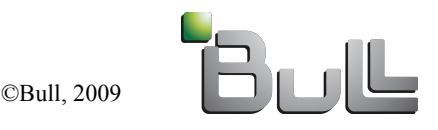

## Copie d'une image de référence

- Réaliser une image de référence sur un noeud (manuellement avec un DVD ou par la méthode précédente)
- Ce noeud est généralement dénommé: « Golden node »
- En extraire une image comme un backup/snapshot (ex: tar)
- Diffuser cette image sur les noeuds cibles
	- Réaliser un boot réseau
	- Utilisation d'un kernel/initrd spécifique qui implémente la méthode de diffusion de l'outil choisi

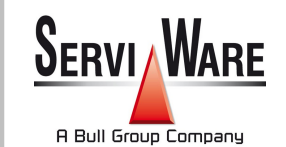

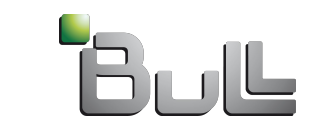

## - Diffusion d'une image de référence

- Plusieurs méthodes
	- NFS, HTTP, FTP comme pour l'installation automatique
	- Multicast
	- BitTorrent
	- Algorithmes de diffusion en arbres

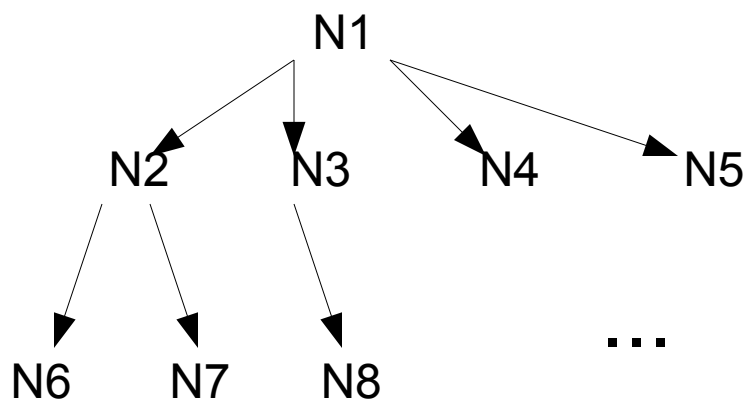

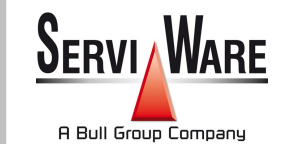

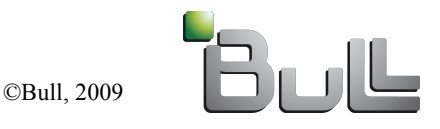

# - Diffusion d'une image de référence

- Plusieurs méthodes
	- Chaîne de transferts (pipe)

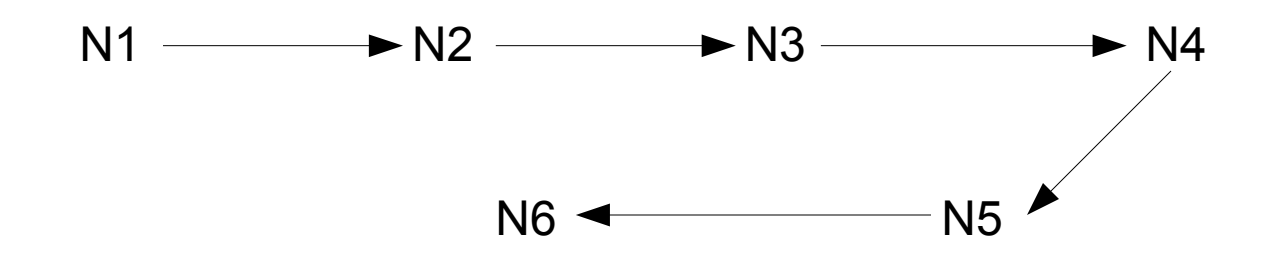

- Hybride: arbre + chaîne
- Les méthodes peuvent très être très performantes
- Possibilité de prendre en compte la topologie réseau du cluster

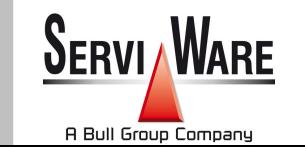

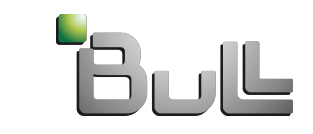

## Copie d'une image de référence

- Avantages
	- Pas de fichier de configuration, peut être perçu comme plus simple
	- Possibilité d'algorithmes de diffusion performants
	- Non dépendant des distributions
- Inconvénients
	- Peut être difficile à maintenir sans « versionning » précis (retour arrière)
	- Les images peuvent être volumineuses à manipuler
	- Génération de kernel/initrd spécifiques pour la diffusion (drivers)
	- Ajout d'un paquet == refaire une image (en général)

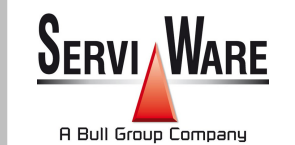

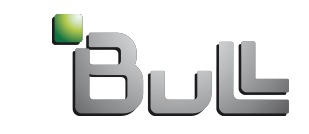

#### - Conclusion personnelle

- Installation automatique
	- Redhat / Suse / centos / fedora
- Installation à base d'images
	- Debian / Ubuntu / Gentoo

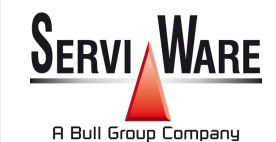

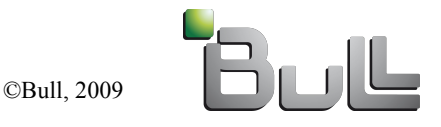
# Post-configuration

## **Objectifs**

- Transformer une installation type de serveur en un noeud de calcul « prêt à l'emploi »
- Effectuer des opérations non possibles lors de l'installation automatique
- **Comment** 
	- Scripts
	- Outils de configuration pour cluster
	- Configuration automatique : dhcp / dns / YP / ldapp

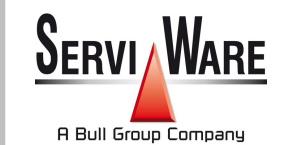

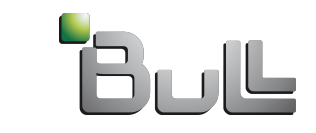

# Post-configuration

### - Exemples

- Configurer l'adresse IP de la carte de management
- Installer la partie noeud du batch scheduler (enregistrement auprès du serveur)
- Installation de GPFS (enregistrement auprès du serveur)
- Installation des drivers Infiniband

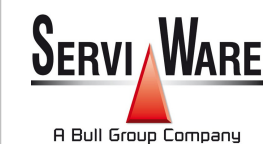

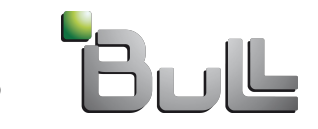

### Introduction sur les outils de déploiement

- **Les distributions standards et leurs méthodes de déploiement intégrées**
- Les différents outils de déploiement
- Les distributions spécialisées
- Configuration par outils automatisés
- Perspectives

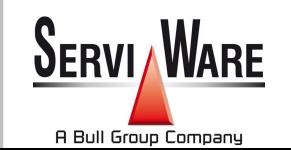

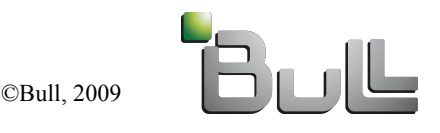

#### Les distributions standards et leurs méthodes de déploiement intégrées

- Redhat/CentOS : kickstart
- Suse : yast (xml)
- Debian : FAI
- Solaris: JumpStart

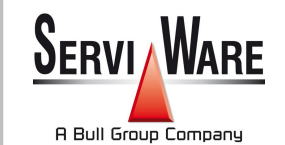

- ...

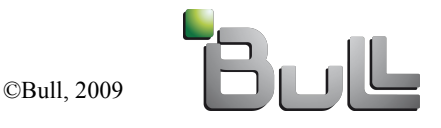

#### Les distributions standards et leurs méthodes de déploiement intégrées

- Système de paquets de la distribution important
- Essentiellement 2 types
	- Ceux qui posent des questions (ex: Debian, Ubuntu, ...)
		- Permet d'avoir les fichiers de configuration des applications prêt à l'emploi à la fin de l'installation
		- Par contre il faut « pré-répondre » à toutes les questions
	- Ceux qui ne posent pas de question (ex: RedHat)
		- Pas besoin de préparer des réponses à l'avance
		- Nécessaire de copier des fichiers de configuration en postconfiguration

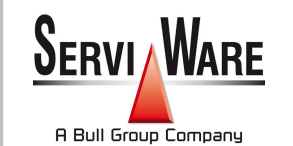

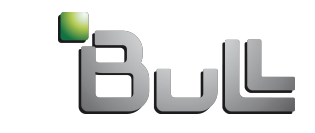

- Après une installation « manuelle », le fichier kickstart correspondant est accessible dans /root/anaconda-ks.cfg
- Fichier à plat
- Possibilité d'inclure d'autres fichiers kickstart
- Section «%pre »: exécution de commandes sh avant l'installation
- Section «%post »: exécution de commandes sh après l'installation

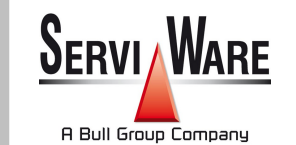

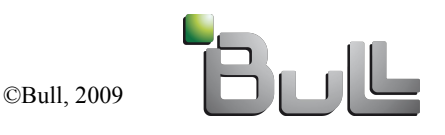

- Exemple d'un fichier PXE récupéré lors du boot réseau d'un noeud

DEFAULT SCT label SCT kernel vmlinuz append initrd=initrd.img ks=nfs:192.168.42.1:/opt/ks.cfg ksdevice=eth1 method=nfs:192.168.42.1:/centos53/

- Arguments du kernel importants

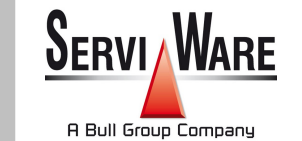

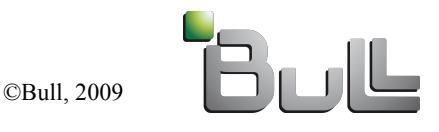

Autrans Octobre 2009

#### - Exemple d'un fichier kickstart

©Bull, 2009 install skipx key --skip lang C keyboard us rootpw --iscrypted \$1\$DYvF4kJf\$C/icjdtJ/lrGIlT7bEwrN. firewall --disabled selinux --disabled authconfig --enableshadow --enablemd5 timezone --utc Europe/Paris bootloader --location=mbr --driveorder=sda,sdb,sdc --append="rhgb quiet" clearpart --all zerombr yes part /boot --fstype ext3 --size=100 --ondisk=sda part /var --fstype ext3 --size=20480 --ondisk=sda part swap --fstype swap --size=8192 --ondisk=sda part / --fstype ext3 --size=40960 --ondisk=sda part /scratch --fstype ext3 --size=100 --grow --ondisk=sda reboot

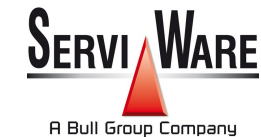

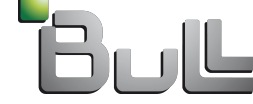

Autrans Octobre 2009

#### RedHat: exemple d'installation par kickstart

packages @development-libs @editors @system-tools @core

... system-config-bind system-switch-mail-gnome system-config-boot memtest86+ -qlvnictools -ibvexdmtools -srptools -tvflash -libibverbs -openib -sendmail-cf

-sendmail

...

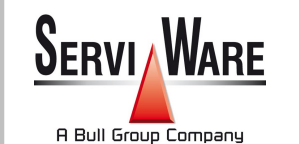

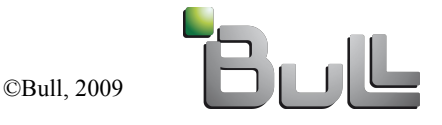

#### RedHat: exemple d'installation par kickstart

- La technique du kickstart est facilement intégrable dans des outils de plus haut niveau

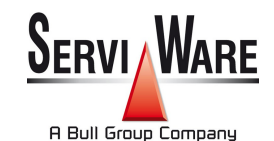

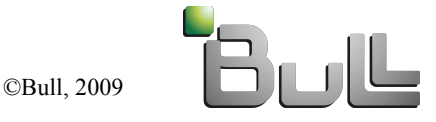

Autrans Octobre 2009

- Outil à base de « classes »
- C'est + que la méthode basique d'installation d'une **Debian**
- Utilise le mécanisme de paquets Debian (apt) avec un mirroir local

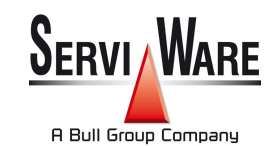

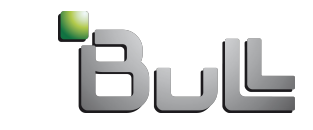

- Arborescence des fichiers de configuration sur le serveur
	- class : contient la liste des classes FAI pour chaque machine
	- disk config : partitionnement du disque en fonction de la classe
	- debconf : réponses aux questions des paquets debian
	- files : fichiers spécifiques à copier à la fin de l'installation
	- scripts : scripts exécutés à la fin de l'installation
	- package\_config : liste des paquets debian à installer

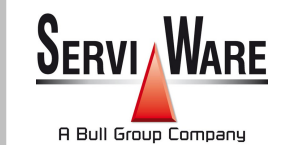

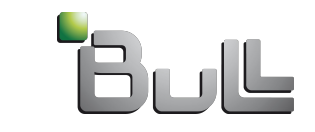

- Introduction sur les outils de déploiement
- Les distributions standards et leurs méthodes de déploiement intégrées
- **Les différents outils de déploiement**
- Les distributions spécialisées
- Configuration par outils automatisés
- Perspectives

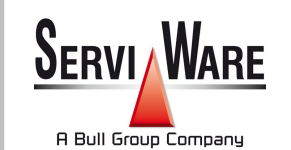

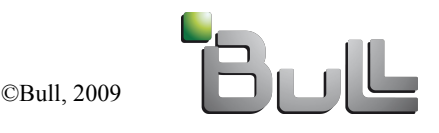

#### Les différents outils de déploiement

- IBM : CSM et XCAT
- SUN : N1SM, SUN xVM
- HP : CMU
- Bull : Ksis
- SERVIWARE : SCT
- SCALI : Scali manage
- System imager
- Kadeploy

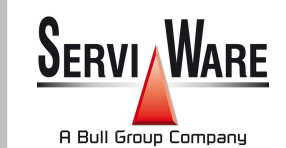

- ...

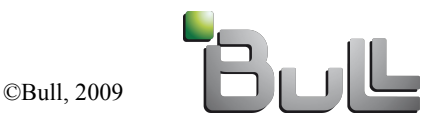

## xCAT : présentation

- **eXtreme Cluster/Cloud Administration Toolkit**
- Outil de déploiement et de gestion open-source
- Flexible, indépendant du matériel
- Développé (et supporté) par IBM
- Capable de déployer des milliers de nœuds
- Utilisé pour la mise en service de *Roadrunner*, Los Alamos (#1 Top500)

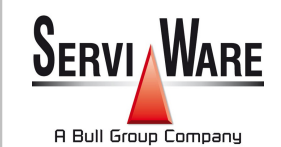

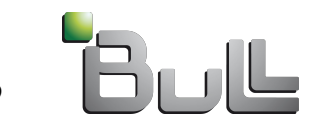

## xCAT : fonctionnalités

- Interface unifiée pour le contrôle matériel (IPMI) : contrôle de l'alimentation, contrôle du boot, lecture des sondes matérielles, SoL, event logs…
- Matériel : toute machine IPMI
- OS : Linux (distrib RPM), AIX, Windows
- VM : Xen, KVM, VirtualBox (création, contrôle, migration)
- Installation des nœuds :
	- *stateful* (diskeless avec iSCSI, boot SAN ou diskful)
	- *stateless (*RAM-root, compressed RAM-root, NFS-root w/ RAM overlay)
	- clonage (imaging)
- Découverte automatique des nœuds (interrogation des switches par SNMP)
- Consoles et logs centralisés
- Monitoring (SNMP, Ganglia, RMC)
- Inventaire software/firmware (possibilité de mise à jour distante)

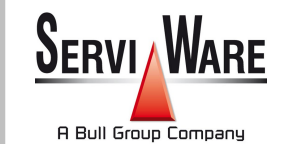

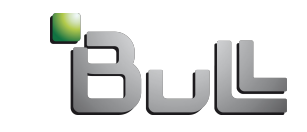

## xCAT : architecture

- Architecture client/server
- Administration basée sur des rôles utilisateurs
- Gestion hiérarchique, pour le passage à l'échelle

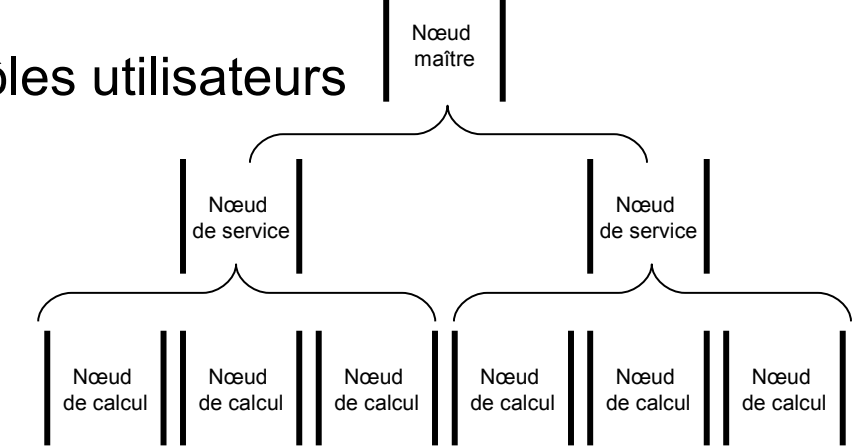

- Choix du backend DB (SQLite, PostgreSQL, MySQL)
- Architecture modulaire (plugins)
- Description du cluster dans des tables : plan d'adressage et de nommage, caractéristiques des nœuds, groupes…

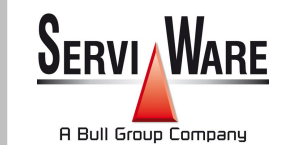

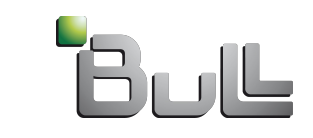

## xCAT : bilan

### - Les plus

- Nombreuses fonctionnalités, interface unifiée et centralisée
- Description compacte des caractéristiques du cluster
- Découverte automatique des nœuds
- Auto-configuration des BMC
- Possibilité de personnalisation (pre-/postscripts)

#### Les moins

- Documentation parfois incomplète ou obsolète
- Quelques fonctionnalités manquantes par rapport aux versions 1.x
- En cours de développement

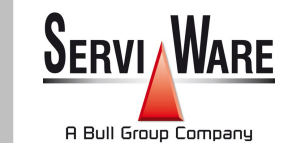

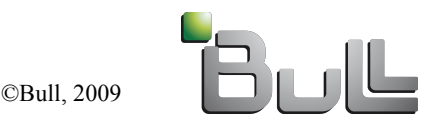

## HP: CMU

- Cluster Management Utility
- Outil propriétaire
- Installation à base d'image (golden node)
- Cartes de management ILO
- Ensemble d'outils (comme pdsh)
- Intègre une interface de monitoring
- Interface conviviale
- Support des machines HP

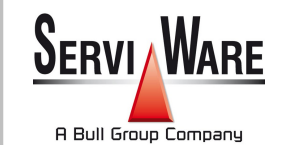

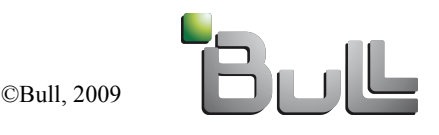

## HP: CMU

### - Distributions supportées

- RedHat
- Suse
- Debian
- Ne supporte pas le RAID soft ni le LVM sur les noeuds de calcul
- Possibilité de diskless depuis peu de temps

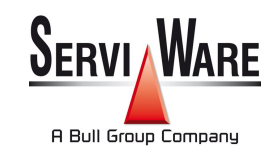

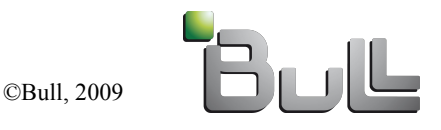

## HP: CMU

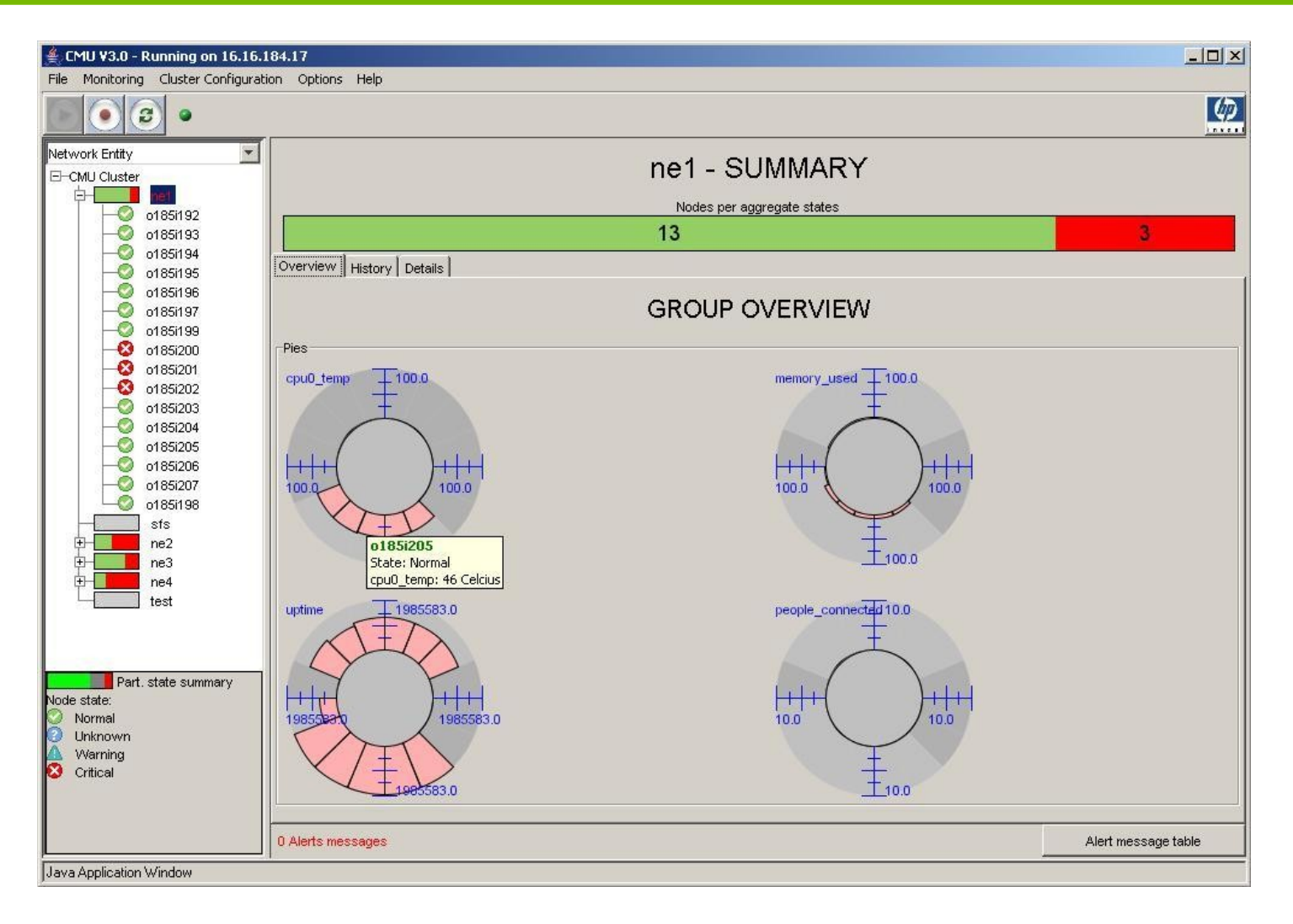

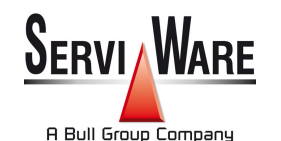

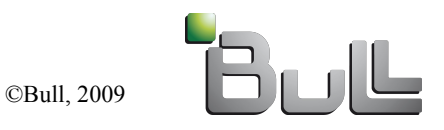

Autrans Octobre 2009

# SystemImager

- Outil opensource
- Diffusion d'image (golden node)
- Fourni un kernel/initrd de base (i386)
- Outils de génération de kernel/initrd pour le boot réseau (UYOK: Use Your Own Kernel)
- Possibilité d'utiliser comme transports
	- BitTorrent
	- Multicast
	- SSH

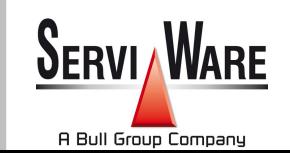

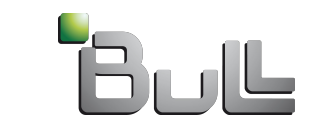

## BULL XBAS: ksis

- Diffusion par images
- Basé sur SystemImager pour certains éléments
- Système de « versionning » sur les images
- Possibilité d'envoyer des différences d'images (seulement)
- Mise au point du noeud référence via QEMU
- Découverte automatique des noeuds de calcul
- Découverte de la topologie réseau et/ou renseignement manuel

 $\rightarrow$  BD

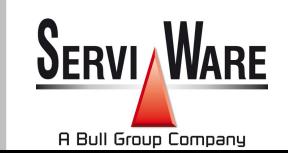

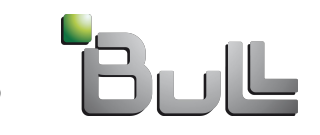

## XBAS: ksis

- Diffusion avec passage à l'échelle
	- Utilisation des informations sur la topologie
	- Technique de chaînes + hiérarchies
- Fonctionnalités implémentées à cours terme:
	- support du déploiement de machines virtuelles
	- Boot des machines en diskless

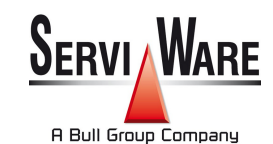

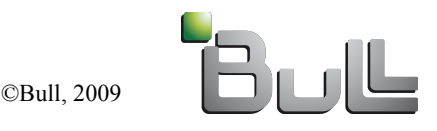

## **KaDeploy**

- **Opensource**
- Outil développé dans le cadre de Grid5000
- Diffusion d'image
- Base de données permettant le versionning des images
- Approche utilisateur (un utilisateur peut déployer son environnement)
- Algorithme de diffusion: chaîne (rapide)

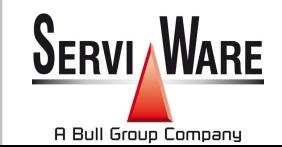

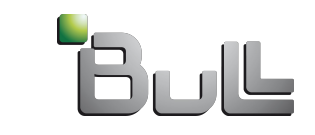

### Serviware: SCT

- Ensemble de scripts développés par Serviware
- À base de kickstart
- Très forte souplesse d'utilisation/configuration
- Permet la synchronisation automatique d'un ensemble de fichiers de configuration
- Pas d'interface graphique

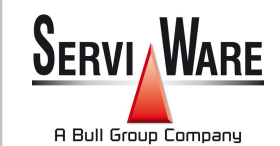

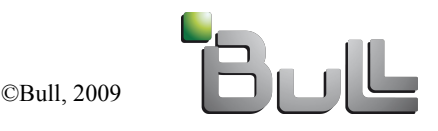

#### SUN xVM

- Successeur de N1SM
- À base de kickstart
- Interface WEB conviviale
- Outil assez récent

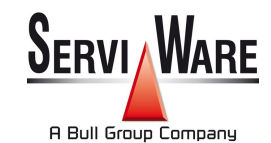

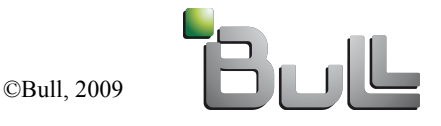

- Introduction sur les outils de déploiement
- Les distributions standards et leurs méthodes de déploiement intégrées
- Les différents outils de déploiement
- **Les distributions spécialisées**
- Configuration par outils automatisés
- Perspectives

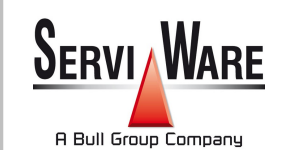

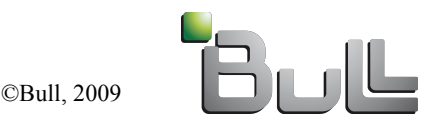

## Les distributions spécialisées HPC

- Xbas
- Rocks
- **Oscar**

- ...

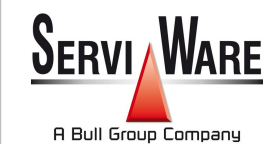

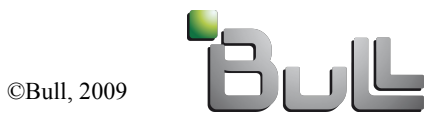

Autrans Octobre 2009

## XBAS

- Distribution Linux basée sur RedHat
- Intégration au plus proche des machines Bull
- Automatisation de l'installation d'un cluster
- Outils intégrés/configurés:
	- Management
	- Monitoring
	- Job scheduler
	- MPI

- ...

- Suite de développement

**SERVI WARE** A Bull Group Company

66

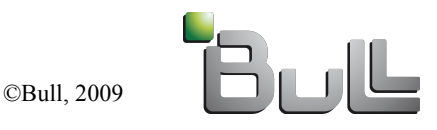

## XBAS

- Base de données: stockage centralisé de toutes les informations de la plateforme

 $\rightarrow$  informations utilisée par tous les outils de XBAS

- Uniquement sur du matériel Bull (pour l'instant)
- Environnement validé pour un usage HPC

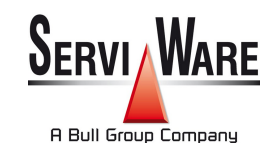

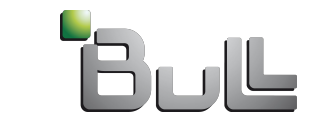

- Distribution basée sur RedHat
- Base de données
- Fichiers de configuration en XML
- Directif (couche d'abstraction cluster)
- À base de ROLL (comme des modules applicatifs)
- Outil de diffusion à base de kickstart
- Peu manquer de souplesse dans certaines conditions

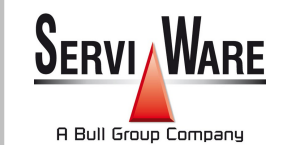

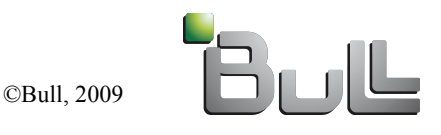

## **Oscar**

- Open Source Cluster Application Resources
- Ensemble de paquets
- Repository pour plusieurs distributions
	- RPM
		- RedHat
		- CentOS
		- **Opensuse**
		- Suse Enterprise
	- DEB
		- Debian
- Utilise SystemImager pour le déploiement

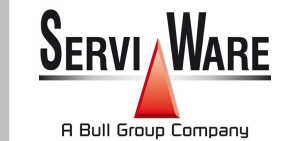

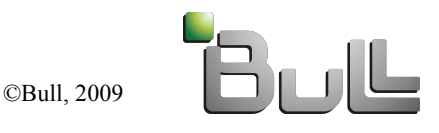

## **Oscar**

## - Paquets

- Torque/MAui
- SGE
- SystemImager
- Openmpi
- Mpich
- Heartbeat
- Ganglia
- Lam

- ...

**SERVI WARE** A Bull Group Company

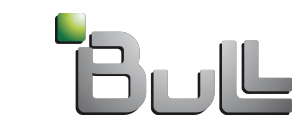

## Outils des constructeurs et Dépendance au matériel

## - Pourquoi et quoi?

- Problème de compatibilité des cartes de management
- Problème de driver dans le « premier noyau »
- Support de versions très précises des distributions
- Pas forcement fait volontairement
- Que faire?
	- Préférer les outils génériques (ils peuvent être fournit par certains constructeurs)
	- Changer d'outils au fur et à mesure de l'évolution du cluster : pénible

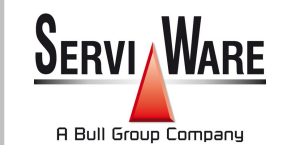

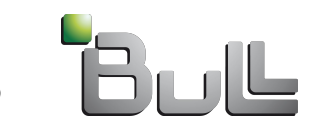

## Installation atypiques (pour l'instant)

- Boot on LAN (NFSROOT) / Boot on SAN
	- Avantages
		- Pas besoin d'installer les noeuds
		- Pas besoin de disques durs sur les noeuds
	- Inconvénients
		- Passage à l'échelle
		- 1 export NFS par noeud ou obligation de gérer les fichiers «changeants » en RAM (ou syslog redirigé sur le réseau)

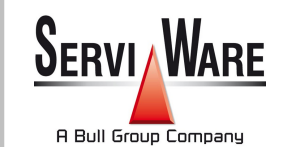

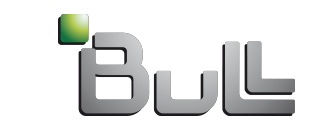
# Installation atypiques (pour l'instant)

## Diskless « agressif »

- Quantités de mémoire de + en + grandes sur chaque noeud
- Transfert de tout l'OS à chaque boot de la machine
- Tout dans un tmpfs
- Avantages
	- Pas besoin d'installer les noeuds
	- Pas besoin d'avoir de disques durs sur les noeuds
	- Passage à l'échelle possible
- Inconvénients
	- Mise au point de l'image
	- Prend un peu de place

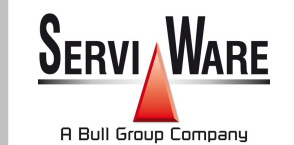

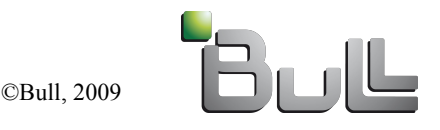

# Cluster Windows ?

- Windows HPC server 2008
- Intégration
- Support Infiniband
- Diffusion par images
	- Windows Deployment Service: WDS
	- Support du multicast
- powershell

## - possible manque de souplesse

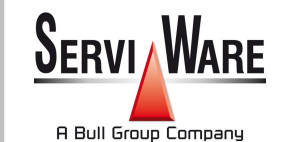

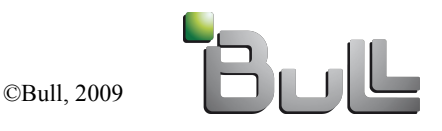

# Cluster Windows ?

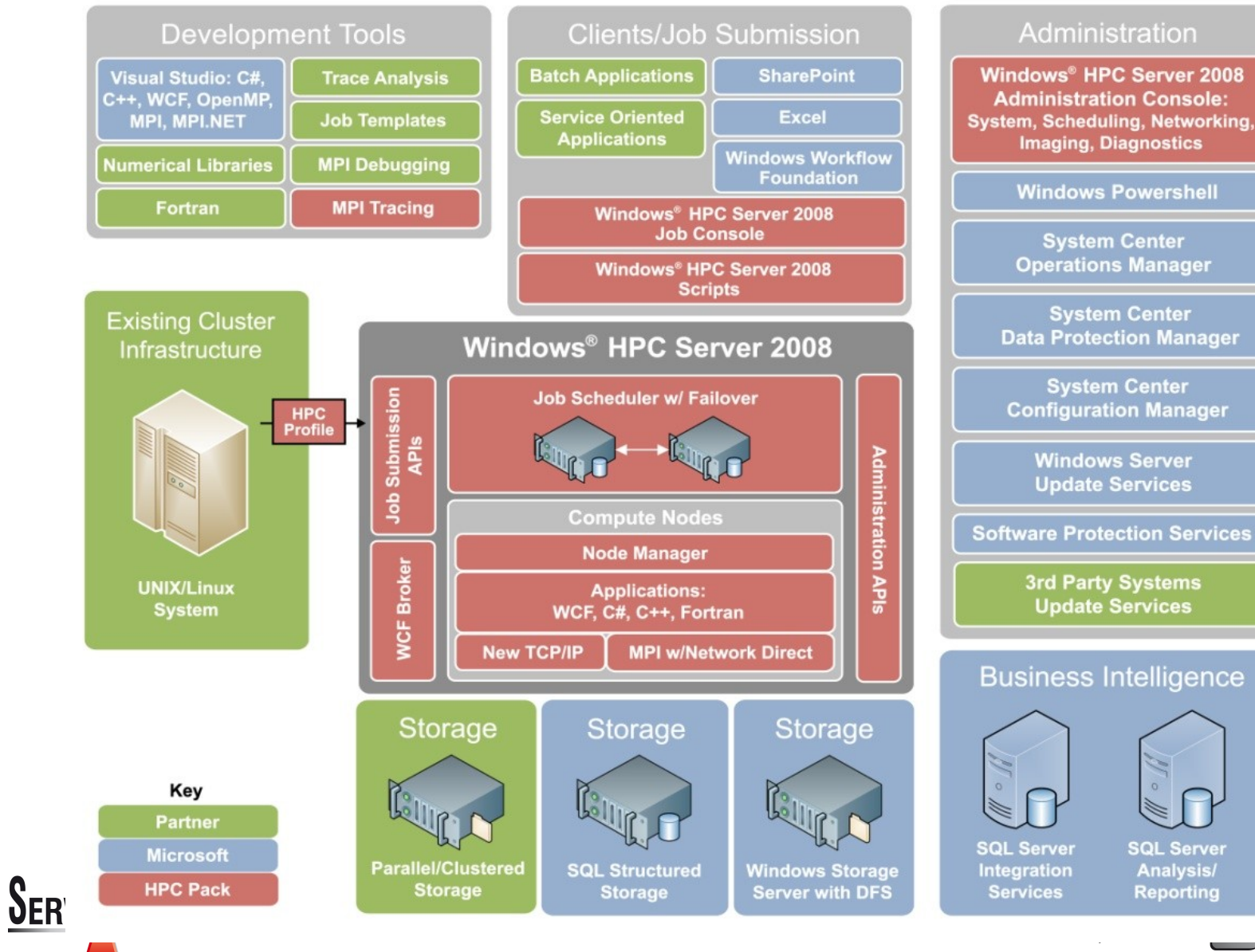

A Bull Group Company

Autrans Octobre 2009

- Introduction sur les outils de déploiement
- Les distributions standards et leurs méthodes de déploiement intégrées
- Les différents outils de déploiement
- Les distributions spécialisées
- **Configuration par outils automatisés**
- Perspectives

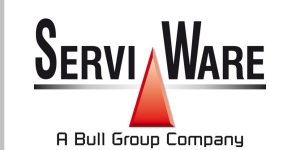

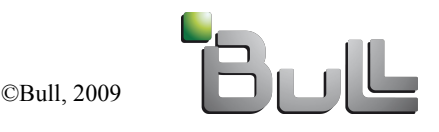

#### Configuration par outils automatisée

- Une seule image sans personnalisation
- Outils qui le permettent:
	- Dhcp
	- Yp
	- LDAP
	- Cfengine
	- Automount
	- NFS

- ...

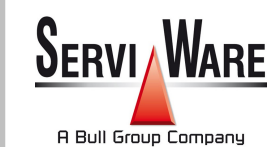

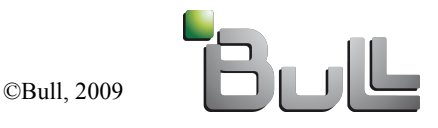

### Configuration par outils automatisée

# Ce qu'il est possible de faire

- Réseau
- User/ Group
- Montage NFS  $\rightarrow$  installation d'applications
- Fichiers de configuration
- Les limites
	- Installation / configuration de drivers spécifiques
	- Scripts de custo évolués
- Goulot d'étranglement (passage à l'échelle de ces différents services)
	- Ex: Openldap

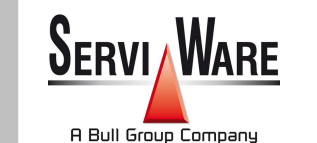

 $\rightarrow$ Trouver le bon compromis

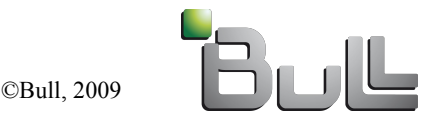

Autrans Octobre 2009

# Les mises à jours après déploiement

#### - Problématique

- Des outils rendent les changement de configuration sur les noeuds de calcul très simple
	- Kash (Taktuk)
	- Dsh
	- Gexec
	- ...
- Yum / apt-get: installation de logiciels facilement
- Que se passe-il en cas de panne d'un noeud et de réinstallation???
- Idée: un outil pour gérer ce genre de modifications

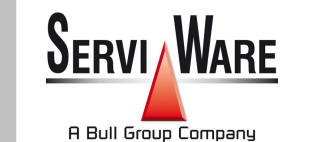

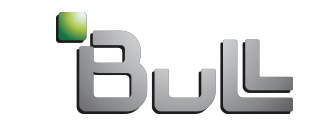

- **Historique:** logiciel libre créé en 1993 par Mark Burgess, professeur à l'Université d'Oslo. Cfengine en est aujourd'hui à la version 3.
- **GNU Public License** (GPL v3) et **Commercial Open Source License** (COSL)
- **Cfengine** 3 existe en 4 versions
	- **Community Edition**: version de base libre et gratuite
	- **Nova**: version de base commercialisée
	- **Constellation**: version améliorée commercialisée pour grandes entreprises (disponible en 2010)
	- **Galaxy:** version commercialisée pour très grandes entreprises (disponible en 2011)

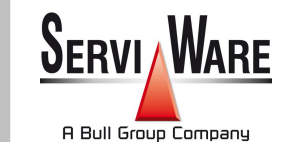

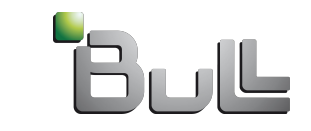

### - **Concept de base**

- administration de parc hétérogène automatisée.
- politique établie sous formes de règles
- permet de centraliser un comportement d'assez haut niveau plutôt que d'avoir à définir les tâches en détail pour tous les cas possibles de machines.
- puissant outil, écrit en C
- Agents sur les noeuds qui communiquent avec un serveur

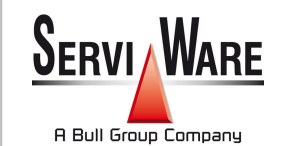

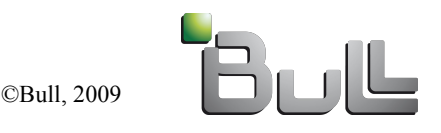

#### **Principe opérationnel:**

- créer un ensemble de fichiers de configuration qui vont décrire une procédure d'installation des machines du réseau
- les configurations sont modifiées sur le serveur (fichiers cfagent.conf et update.conf), puis envoyés et exécutés vers les clients
- on peut déclarer des classes (par exemple des groupes de machines)

#### **Principales fonctionnalités**

- Gestion et configuration des interfaces réseaux
- Gestion de fichiers
- Gestion des droits et des permissions
- Gestion de nettoyage de fichiers obsolètes
- Automatisation des montages de systèmes de fichiers
- Gestion de contrôle des exécutions de scripts et commandes shell
- Gestions d'intégrité md5 des fichiers
- Gestion des processus démons
- Gestion de configuration des nouvelles installations selon une politique donnée
- Gestion de restauration des configurations systèmes modifiées accidentellement ou volontairement

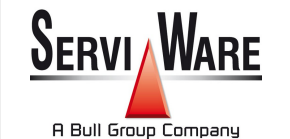

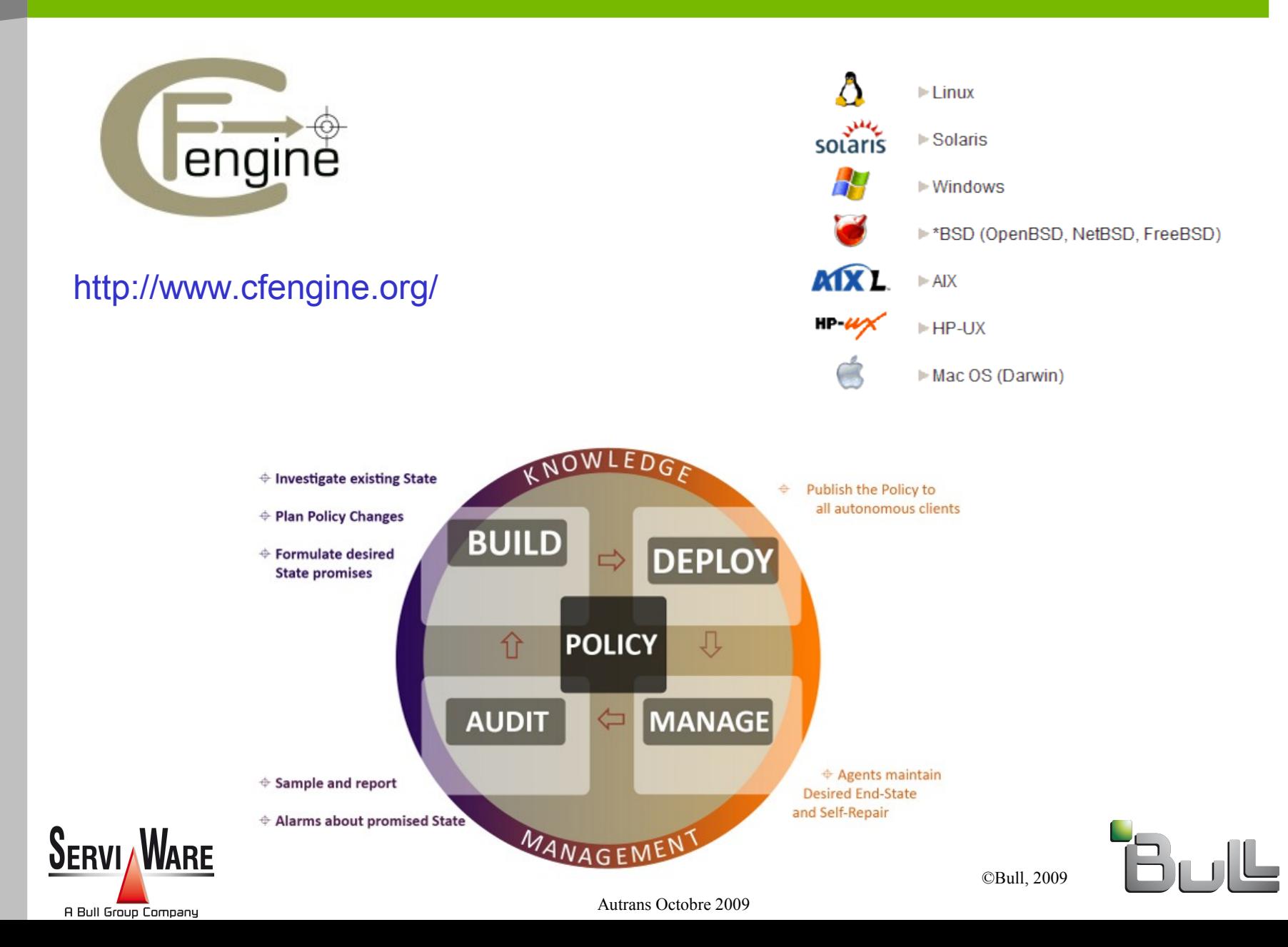

## - Exemple d'interfaces graphiques possibles

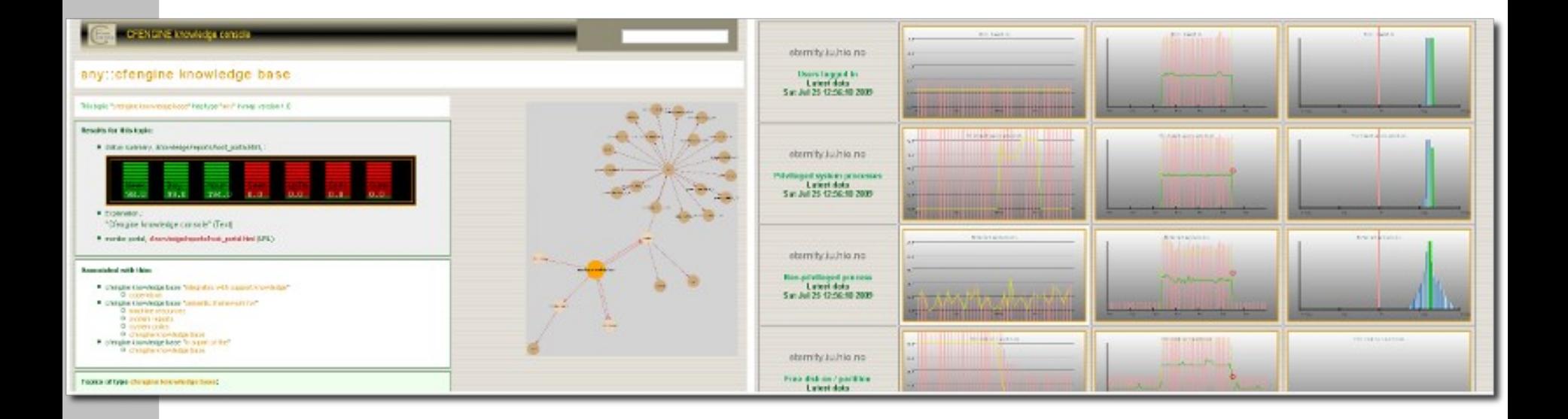

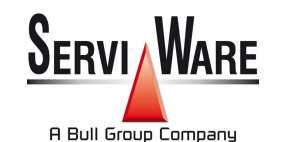

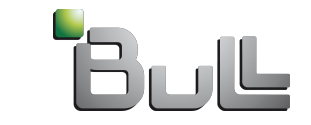

©Bull, 2009

Autrans Octobre 2009

## - Il en existe d'autres

- Arusha Project (ARK)
- Bcfg2
- Chef
- DACS
- ISconf
- LCFG
- OCS Inventory NG with GLPI
- opsi (open pc server integration)
- PCfengine
- **PIKT**
- **Puppet**
- **Quattor**
- Radmind
- **SmartFrog**
- **STAF**

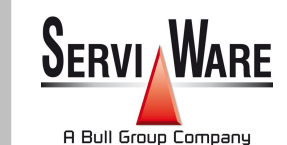

http://en.wikipedia.org/wiki/Comparison\_of\_open\_source\_configuration\_management\_software

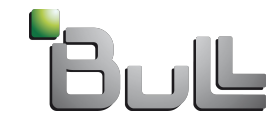

- Introduction sur les outils de déploiement
- Les distributions standards et leurs méthodes de déploiement intégrées
- Les différents outils de déploiement
- Les distributions spécialisées
- Configuration par outils automatisés
- **Perspectives**

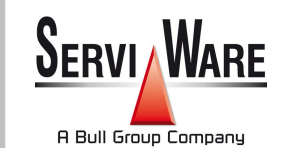

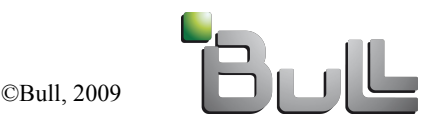

## **Perspectives**

## - Projet gPXE (Etherboot)

- Opensource network bootloader
- Pour remplacer la ROM propriétaire PXE des cartes réseau
- Ou en boot chaîné après un boot PXE
- Ou sur disquette, clé USB, CD
- Fonctionnalités
	- Boot on HTTPD
	- Boot on SAN: ISCSI, AoE
- Meilleur passage à l'échelle que TFTP

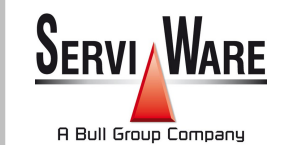

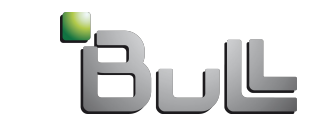

# Avenir : Virtualisation?

- QEMU, KVM, XEN, VMWARE, VirtualBox
	- Avantages
		- Plus besoin du boot réseau (rapidité)
		- Abstraction du matériel == images identiques sur plusieurs clusters
		- Performances HPC bonnes
	- inconvéniant
		- Performances IO (disk, reseau, etc... ) mauvaises

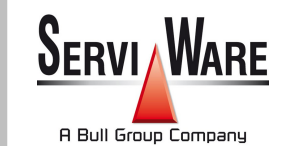

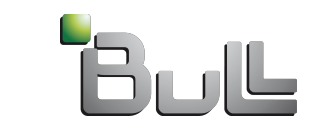

## Avenir : Virtualisation?

- Pourquoi ne pas faire une machine virtuelle pour HPC?
	- DOM 0 sans surcoût pour les IO
	- Une sorte de « superBIOS » (plus intelligent)
	- Permettrait d'avoir 1 OS par utilisateur ou par job...

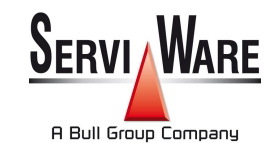

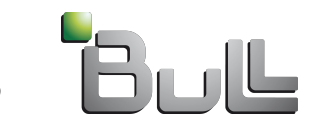